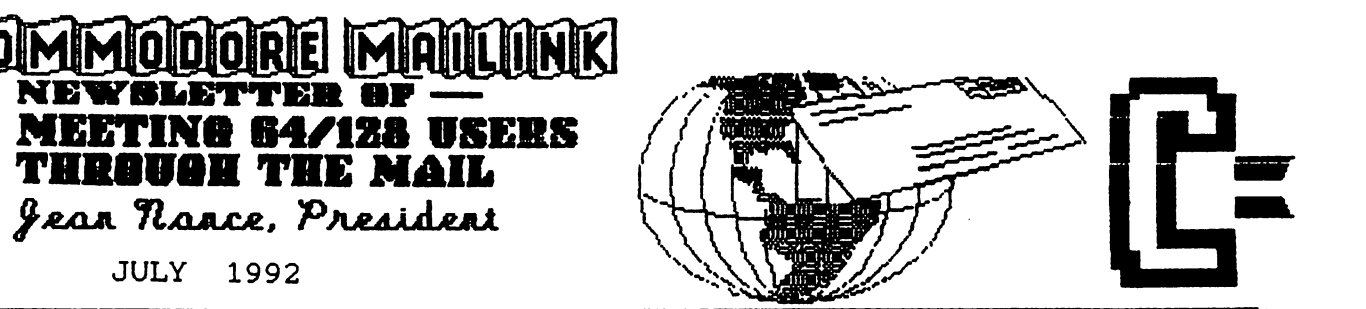

#### MEETING NEWS By Jean Nance

WELCOME to the new members who are listed in this issue? Get acquainted with some of them, new members may be bashful about jumping in and starting correspondence, Jim Caldwell, Martha Curtis, and Barbara Glickman have rejoined and their bios are also included,

THE SEPTEMBER MEMBERSHIP LIST will be sent with the next issue. If there are any changes you would like in your bio, let BRIAN VAUGHAN know by August 24th, The information on this list will be what other members know about you until March, 1883, Some bios have not been updated in years,

FRIENDLY CORRESPONDENTS. If you would like your name added to those who are marked as being willing to answer all mail from other members, let JEAN NANCE know by August 25th,

SEPTEMBER "INFORMATION" SECTION UPDATES.

If you are <sup>a</sup> RADIO HAM who would like other hams in the group to be able to reach you on the air, and weren't on the list in the March "Information" section, or if there are any corrections to the information in that list, write to DON DROEGE by August 15th.

If you are on Q-LINK or GENIE, weren't on the listings in the March "Information" section, and would like other members to be able to reach you there, be sure to let BILL LYONS know by August 15th. Also, please notify Bill if you drop out of either of those services.

If you weren't on the list of "RESOURCES" in the March "Information" section, and could serve as helper to other members on some topic, or if you would like changes in your listing, let BILL LYONS know by August 15th,

MAILINK ON DISK, Paul McAleer has resigned as editor of the MaiLink on Disk, We are all grateful to Paul for the eight great issues he produced. Jim Green, who has distributed the disk issue, has agreed to edit it also.

#### FINANCIAL REPORT by Eloise Carey

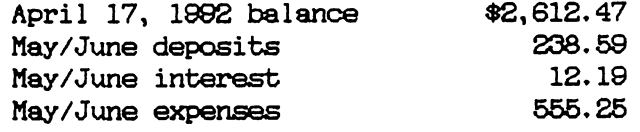

June 22, <sup>1882</sup> balance \$2,308,00

#### EDITOR DESK AND DESK AND DESK AND DESK AND DESK AND DESK AND DESK AND DESK AND DESK AND DESK AND DESK AND DESK AND DESK AND DESK AND DESK AND DESK AND DESK AND DESK AND DESK AND DESK AND DESK AND DESK AND DESK AND DESK AND DESK A

Thanks to Jean Nance for inviting me to edit this issue. As I went along, trepidation gradually melted into fun and the experience has shown just how supportive and kind and intelligent are our fellow club members. Really terrific.

When I first joined MUTTM, I was surprised to find so many friendly people who were eager to write about our favorite subjects—our C64's and 128's. Soon I was writing a lot of letters! There was, of course, Jean Nance, our intrepid President (who is also copying and mailing the newsletter, ..hey, are there any volunteers out there???). And Elly Carey, who is not only Treasurer but was for me the computer-club version of the Welcome Wagon. the Welcome Wagon,

And among the many others who have helped me learn the intricacies of the C64 and the mysteries of its software is Bill Lyons who has also, with Jean, co-edited Mailink. And Brian Vaughan, who is the industrious Keeper of the Membership List and Bios and also supplies mailing labels for each issue. And Hugh McMenamin who has generously assisted me with The Illustrator and other software programs.

Many members are now experimenting with The Illustrator and TWS, Beginners may be interested in my article in this issue, (I hope others, more expert, will provide more tips in future issues,)

We were a bit inundated with articles on how to install reset articles on the installation of the installation of the install results of the install results of the install switches, and other great items, (There are a lot of ideas out there!) Alas, we have only so much space, Fred Knerr's article on reset switches is here. If you need further help, write Bruce Burch, Bob Ritchey or Rick Mercado, Many thanks to all of you who took the time and trouble to share your knowledge. Many items are being forwarded to the next editors for possible use. possible use.

In this issue I have mainly used TWS and Fontmaster II, Besides the computer-generated graphics, other graphics were simply hand-drawn and laid in. The very large heads were made with a program from Loadstar aptly named Print Big,

The September issue will be edited by Allie and Bob Hunter-Please send all submissions to them. Their igloo is at 1 Brown's the matrix theoretical is at Brown in the Brown is at Brown in the Brown is at Brown in the Brown in the Brown in the Brown in the Brown in the Brown in the Brown in the Brown in the Brown in the Brown in the Brown in the Heights, Grand Falls-Windsor NFLD CANADA A2B 1E1, Please do put items of any length on disk...a hard copy is also appreciated. [Take note also that it is important to send all ClassiFieds to Jean Nance.]

Thanks to all for making my

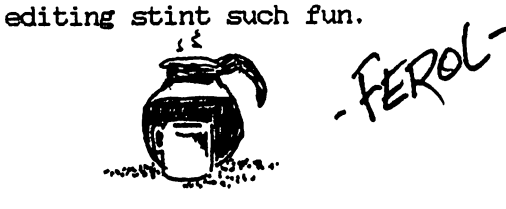

ADDRESSES for MEETING 64/128 USERS THROU6H THE MAIL

Organization business and membership...Jean Nance, president. 1576B County Rd. <sup>2350</sup> E, St. Joseph, IL <sup>61873</sup> Dues and donations...Eloise Carey, treasurer. <sup>1701</sup> Los Osos Valley Rd., Los Osos, CA. 93402.

Membership addresses and biographies; corrections and changes... Brian Vaughan, 2101 Shoreline Dr. 352, Alameda, CA 94501

Commodore MaiLink is published every other month by Meeting 64/128 Users Through the Mail. Commodore (R) and the Commodore logo are both trademarks of Commodore Business Machines, Inc. All references to the foregoing should be so noted.

Copyright <sup>1992</sup> by Meeting 64/128 Users Through the Mail. All rights reserved. Permission given to reprint material if credit is given to "Meeting 64/128 Users Through the Mail", The names, "Meeting 64/128 Users Through the Mail", and "The Commodore MaiLink' are also copyrighted.

Any and all opinions expressed in this publication are the views of the authors and in no way necessarily reflect the viewpoints, attitudes, or policies of Meeting 64/128 Users group unless so stated or indicated.

Neither Commodore Mailink nor Meeting 64/128 Users Neither Commodore MaiLink nor Meeting 64/128 Users Through the Hail advocates or condones the piracy of copyrighted software. All programs published are with the permission of the author or are, to the best of our knowledge, in the public domain. Software offered for sale is said by the seller to be either public domain, or if commercial, is the original disk with the original documentation.

All manuscripts and material for review or publication should be sent to the editor of the next issue (see "Editor's Desk"). MailLink reserves the right to edit submissions.

### I'M A COMPUTER TECHNICIAN!

## By Neil McKinnon

recently purchased CMD RamLink. My first surprise when I unpacked it was a nicely printed sheet headed "IMPORTANT! Additional C-64 installation instructions. Please read before installing your RamLink on any C-64." Apparently, it would be necessary to install a clip between the RamLink and the inside of the computer. I could have flipped, my emotions ran a course of fury, fear, and frustration. I'd never had my computer apart and couldn't even imagine tackling such project. It was even necessary to purchase a special tool.

The next step was to phone some of the local service centers and ask about the cost of the job. By the time I had phoned 3 shops, I knew I had trouble. It appeared that having the "minor, simple computer clip installation" done professionally was going to cost <sup>a</sup> minimum of \$60, very possibly more. almost returned the unit. On a Sunday morning I wandered into the den, glared at the innocent looking contraption, and made a decision. I would attempt to install the gizmo myself.

Sweat formed on my forehead as I picked up the box of goodies and headed for the diningroom. Kathleen, my wife, was still asleep; it was quiet; only my labored breathing broke the silence. My hands began shaking as I picked up the special tool I'd purchased the day before. (This nerve-shattering plan had already begun forming in my mind several days before). I began loosening the nuts that held my treasured friend and companion together, and began what would be traumatic experience. Thirty minutes and 4 pounds later, I sat in amazement. Before me was my computer, all in one piece with one exception. Protruding from the rear was this strange new from the real this strange news the reason of the real time  $\mathcal{L}_{\mathcal{A}}$ contraption. One last fearful moment faced me  $-$  the TEST.

plugged in all the cords and double checked every move. Slowly I reached for the switch, fingers trembling. I applied the necessary pressure and power surged into the equipment. I followed the instructions laid out before me, and  $-$  IT WORKED! Everything was as it should be and I'd done it all myself. My shouting and jumping up and down woke Kathleen and she ran into the room. Had I finally gone mad? Had I won the lottery? Finally I settled down and explained my conquest of technology. She gave me that I-don't-know-aboutyou look, gently kissed me on the cheek, and repeated words I shall never forget. "Congratulations, Sweetheart, you are now a computer technician!"

#### \*\*\*\*\*\*\*\*\*\*\*\*\*\*\*\*\*\*\*

CLASSIFIED: Alf H. Jonassen is offering THE SERVANT and says it contains DLOAD, BLOAD, BOOT or run <sup>64</sup> mode program & type any file from directory. Un-new, QBB file manager, filecopy, diskcopy, directory editor, formatter w/1581 partition creator. formatter w/1581 partition creator, EPROM based, always present in your C128, full compatibility. Info free on request. Send two disks and receive demo/distrib, disk free complete with docs. This is Shareware.

#### 

HAM RADIO LISTING. MILFORD ZEMAN should be added to the ham-radio list in the "Information" section of the March membership list. His call sign is NOCUB.

TIP from BILL KENNEDY. When you're doing <sup>a</sup> screen print with Super Snapshot in the four-slot Amprosand expander, the "print large (medium, or small)" commands will work if the <sup>1750</sup> RAM expansion is plugged into the Amprosand (even if it's turned off). You have to unplug the thing to get Super Snapshot to work. Maybe this will keep someone from going crazy!

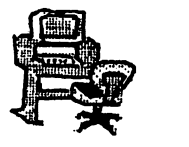

ĺ

-3-

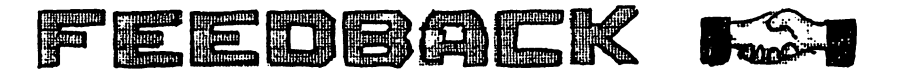

From HUGH McMENAMIN...Clay Dewey has pointed out problem with printing the graphics after using the Erase Text Below Cursor function with the <sup>64</sup> version of THE ILLUSTRATOR. This may be corrected easily by changing the poke700,199 commands in line <sup>383</sup> and <sup>385</sup> to poke700,198 as is shown here. is shown here.

383 ifmm=1thenpoke787,1 :poke700, 198: c=1: 1oadb\$,dd,1:goto390 385 poke787,0:poke700,198 :c=1:loadb\$+"a",dd,1

This does decrease the size of the text area by <sup>256</sup> bytes but it eliminates the problem.

\*\*\*\*\*\*\*\*\*\*\*\*\*\*\*\*\*\*

From HUGH McMENAMIN...Tom Grimm of Sandwich, IL has suggested solution for eliminating the query about changing the printer. This can easily be done by putting REM after the line number in line <sup>120</sup> in the <sup>64</sup> version and line <sup>210</sup> in the 128 version.

<sup>120</sup> rem input"CDN3 Change anything above n[RT][RT][RT]";y\$ for the 64 name is the form of the  $\mathcal{R}$  for the  $\mathcal{R}$  for the  $\mathcal{R}$  for the 64  $\mu$  s for the 64  $\mu$ or <sup>210</sup> rem inpuf'CDNU Select another printer nCRTICRTICRTI";y\$ for the 128

To resave the loader, list line <sup>440</sup> of the <sup>64</sup> version or line <sup>520</sup> in the <sup>128</sup> version, erase the number and the REM, Then hit RETURN and the new version will be saved. The new version is returned to the new version will be saved. The same same same same saved. The same same same

The programs will load without delay with the default values. If a change of printers or parameters is desired, load the loader, remove the REM in line <sup>440</sup> (or <sup>520</sup> in the 128 version), run the program and answer "y" to the prompts.

\*\*\*\*\*\*\*\*\*\*\*\*\*\*\*\*\*

From LARRY NESS...To respond to Jack Geren's question, own an KX-P1123 printer. I have no trouble printing or using Print Shop. I use an Epyx Fast Load cartridge and a Xetec Super Graphix Jr. interface. The Printer Driver I use with GEOS is the Epson  $LQ-1500$ . I don't have a special P.D. to be used with Print Shop. My interface is set 1-2-3-4-5-8 Off, 6-7 On. My printer set-up in Print Shop is set at EPSON mx,  $fx, -rx$  (80 or 100). Or Panasonic KX-P1090,1091.

#### $FEEDBACK - (Cont.)$

Here is a cure for 1581 Long Directories from W. R. KENNEDY.-.Make your printer print eight lines per inch and tell it to use superscript or subscript. Do this before you CMD:LIST. Here's how I do it for an Okidata 120 printer:

(In direct mode) L0AD"\$",8 OPEN1,4,7 PRINT#1, CHR\$(29):REM fine printing PRINT#1, CHR\$(27);CHR\$(74):REM superscript PRINT#1,CHR\$<27);CHR\$(10);CHR\$(9): REM prints <sup>16</sup> lines/inch CMD1:LIST PRINT#1:CLOSE1

And for the Star <sup>2420</sup> 24-pin printer:

. . . **.** . . . . . <del>.</del> . . . . . .

L0AD"\$M,8 0PEN4,4,7 PRINT#4, CHR\$<27);CHR\$<15):REM compressed mode PRINT#4, CHR\$(27); CHR\$(48): Rem 8 lines per inch \_\_\_\_\_\_\_\_\_\_\_\_\_\_\_ PRINT#4:CL0SE4

#### \*\*\*\*\*\*\*\*\*\*\*\*\*\*\*\*\*\*\*\*

From MUNEER AHMAD KHAN... Keith Keller asked if there is a GIF file reader for the 128. Yes, there is one available in the U.S. from C128 West User Group, John P. Calhoun, president, <sup>17047</sup> Devanah St., Covina CA 91722. Ask for DOM #0028; the program name is G.D.S. The program is for the <sup>128</sup> in 80-col. mode. Usually they charge \$2 for postage, for a disk full of PD programs. They have a big library of 128 programs. Or, I would be glad to send a copy in trade for two disks full of graphics for GEOS, Newsroom, or Fontmaster 128. CWe suggest you send \$4 or \$5...one shouldn't expect users group to provide a disk to non-members for merely the cost of postage...Ed.3

#### \*\*\*\*\*\*\*\*\*\*\*\*\*\*\*\*\*\*\*\*

From LOIS SEGER...When I first got my Star 24-pin printer I discovered that Print Shop didn't work too well. I found I had to use legal-size paper in order to get everything to print on the page. I called Broderbund and was informed that Print Shop for Commodore does not support a 24-pin printer. One day, though, I tried loading Side B of the program, which is for Commodore printers, and set my Xetec Jr. interface in <sup>1525</sup> emulation mode...and it worked just fine. Except when I make greeting cards, after the inside of the card has printed, I must -- while PS is "thinking", quickly back up the paper, as the spacing between the inside and cover of the card is too large to fit on 8-1/2x11 paper. But signs print out perfectly.

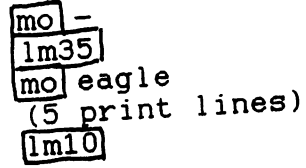

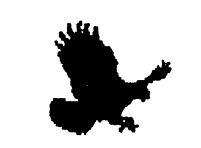

JOHN JOSEPH DOE 1541-11 Disco Drive Ramlink MA <sup>02115</sup>

Because I've been having so much fun with The Illustrator and since adding graphics gives TWS a new dimension, I decided to devote this space to showing some things these programs can do. While we're waiting for TWS's desk-top publisher to enter center stage. Illustrator offers enough challenges and satisfying results to keep us busy.

like to wrap text around graphics whenever possible, so I have concentrated on that here. And because I like to create my own graphics, as general rule, RunPaint (used with Illustrator) really opens things up. With this combination you can come up with all kinds of interesting

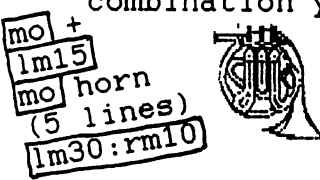

graphics in different sizes. You can also use Print Shop, Koala, and Doodle clipart. Before the fun, though, comes some travail. I spent quite a bit of time in trial-and-error experiments

before I learned some of Illustrator's capabilities and limitations. But I can assure you this get-acquainted period was anything but boring!

To use Illustrator with TWS, you should first print out the docs. There is a set for reversing printers and a set for non-reversing printers. My Star NX-1001 is a reversing printer. All that means is that after the selected

graphic is printed, the printer reverses, or backs up, to print the text, as in this article. You tell the printer to do this with a reversed "mo" command and plus sign. The plus sign

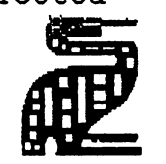

lmol +  $Im55$ |mo| ibis  $(5 \text{ lines})$  $|Im10:rm30|$ 

should not be reversed. When you don't want the printer toreverse, use a minus instead of a plus, as with the letterhead above.

To print the graphic itself, you type a reversed "mo" and then the filename. The only other instruction involved is to tell the printer where to print it. You do this by giving left and/or right margins, depending on which side the graphic appears.

Since so many people I have heard from are shelving Illustrator rather than figure out the keystrokes involved, I've gone ahead and given them in the margins. Now I have to make clear that these keystrokes are for the beginner, not those experts out there. You can read past all this...BUT hope you will share the benefit of your expertise by giving more instruction in the use of Illustrator and the various drawing programs so we can all make the most out of these very fine programs.

The three small graphics here are from Print Shop and the larger one that follows was made with RunPaint. The trickiest part for me in wrapping text was solved by simply allowing five printed lines beside each graphic. This means

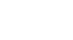

- اه -

checking a lot with the page preview screen, but at least that isn't complicated. You'll get your own system as you go along.

Of course, before you start any of this you will need to get all the graphics you are likely to want to use on a work disk where they will be handy. I simply copied the Illustrator program on one side of a blank disk and used the other side for the various graphics, along with the ones I made with RunPaint. You're going to like Illustrator, especially if you've been an avid TWS-user and have been wishing you could use graphics.

And if you feel like busting out with something bigger than thumbnail graphics, try something like this....

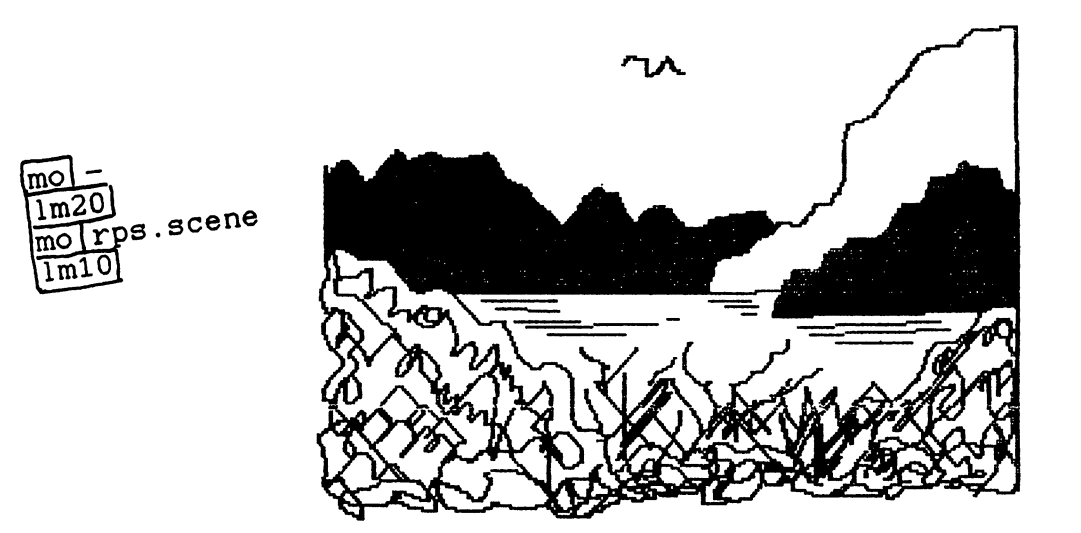

So do give TWS and Illustrator a good try, using them along any other compatible drawing programs you have.  $\mathbf I$ think you'll be glad you did.

-- FEROL AUSTEN

Emil Volcheck has suggestion about The Illustrator tip from Jean Nance in the May issue. Rather than use substitute character, then do a "search and replace", why not define macro key to do the job? That way, pressing the  $C = key$  plus another key can put a reverse "mo" in place. For example;

1) Press CTRL, then  $C =$  and D. To define a key.

2) Press G (for graphic?)

3) Press, in order: CTRL, 2, M, 0, ESC (or RETURN).

4) Save defaults so that this macro is there whenever you boot up.

Now when you need the reverse mo, press  $C =$  and G together and you'll have it on the screen. You will be in CTRL mode, so press ESC or ";" and then proceed with the filename.)

# **QUESTIONS**

 $-8-$ 

From MICHAEL EDWARDS...Apri1's RUN magazine had an interesting article on Commodore 17XX expanded REU's, and the REL operating IC's ability to handle over 1 MEG and retain its reliability. Maybe the order of the day might be 2X1 MEG switchable banks? My REU is the hub of my system. Replacement of the REL operating chip could pose a serious problem, especially for me and those of us "Down-under" or in other countries where it isn't easy to get Commodore equipment. Any feedback would be appreciated.

#### ?????????????????????

From LARRY NESS...In the last issue Brian Vaughan gave the telephone number for The Reliable Corp. This number is not accessible from Canada...could he give the members the address? On many pages an SASE is requested. If a Canadian member was to send a stamped envelope I don't think the U.S. Post Office will accept the letter for the return journey back to Canada. What are we to do? CWith your letter enclose an International Reply Coupon, available at all post offices...Ed.1

#### ?????????????????????

BOB PETERSMARK asks if anyone has had experience in transfering text files from Commodore 64/128 to MS/DOS machines. Bob wants to know how this is done. He is considering purchasing <sup>286</sup> laptop for use on the road and transfering the files from MS/DOS to the C64. Bob uses The Write Stuff, which will load and save files in true ASCII. Any and all help welcomed, with thanks in advance.

Q-LINK MEMBERS UPDATE from Bill Lyons...

Change Rick Mercado's Q-Link name to CA Snowman. This is due to his being appointed to the Q-Link staff.

CLUB RESOURCE UPDATE from Bill Lyons...

GEOS - Rick Mercado for GEOS 2.0 on GeoWrite, GeoPaint, Paint Drivers and Printer Drivers. TECHNICAL ASSISTANCE - Alf H. Johassen for the C64, C128, and their operating systems and related hardware. Rick Mercado for Q-Link and other telecommunications. WORD PROCESSORS - Alf H. Jonassen for The Write Stuff.

### THE SYSOP By Bill Robinson

-9-

[Here's more on some of the unique  $-$  or perhaps not so unique -- SYSOPS delineated by Bill for his fellow BBSusers. Regular users must have met at least a couple of these characters as they tread the bulletin boards and plug into various computer services. There will undoubtedly be more to follow...Ed.]

THE ARTISTIC SYSOP...He only opened his BBS so he could create—and you would view—the opening message. Sometimes this greeting takes several minutes and there is no escape. His menus are involved and confusing but they are damned pretty. When you leave, plan on another five minutes of fireworks, words and keyboard art. If you unplug the line to escape, he goes into depression and adds even more. The Artistic Sysop is one reason people are switching to <sup>2400</sup> baud and asking about 9600..

THE IMPERIAL SYSOP...This guy thinks of his BBS as an imaginary kingdom or a dictatorship. The content or quality of his board, or anything on it, is secondary to the rules. He watches every logon possible and takes notes for his imperial messages to the offender. Threats of exile are common but seldom evoked for he needs subjects. Make his life complete by breaking an occasional rule or he'll start to view you as a subversive. This sysop was once a human but was changed the day his BBS went online.

#### USING TWO DRIVES WITH TWS VERSION 2.

#### By Jean Nance

With THE WRITE STUFF  $\vee$  2, for the C-64 or the C-128, and two disk drives, you can spell-check files or make copies with a minimum of disk-turning or swapping. Load TWS V 2 from the back of the version 2 disk. Turn this disk over and reinsert it into drive 8. Put any disk with TWS files you need to spell-check in drive 9. To toggle between drive and drive 9, hold the Commodore logo key (C=) down and tap "z". Each time you do this, the drive you are currently using is shown at the bottom of the screen. Go to drive using C=, z. Choose "load" from the top menu, and you will see the load menu for the disk in drive 9. Load any file as usual. Hit SHIFT/UPARROW, to access the dictionary. The file will be spell-checked.

Two drives are also useful for copying. After loading TWS version 2, put a disk with the text files you want to copy in drive 8, and the disk you want to copy to in drive 9. Load each file you want to copy from drive 8, switch to drive 9 and save it. Or, put disks in drives 8 and 9, and write a text. Save the text to the disk in drive 8, go to drive 9 and save it again for easy and fast back-ups.

#### \* PROBLEMS \*

From EMIL KALAR...This is the case of the wayward drive...and Delta Computer Technologies.

Last fall my local dealer sent in my <sup>1541</sup> disk drive to them for repair. The charge was to be \$35 plus postage (this covers only the replacement of the circuit board in the drive). After board in the drive drive drive in the drive of the design of the design of the design of the design of the design of the design of the design of the design of the design of the design of the design of the design of the des

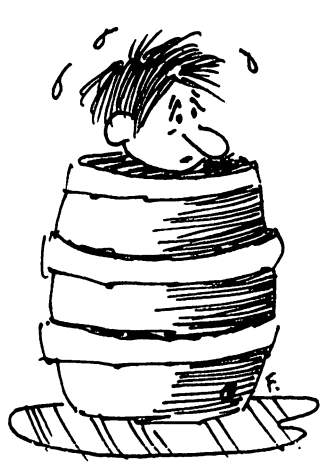

about a month it came back with a 43. The state of the form of the state of the state of the state of the state of the state of the state drive lasted only two hours so I sent it back (under warranty) and when it came back...it lasted one hour. I back...it lasted one hour. sent it in again, this time asking them to check the power supply. I heard nothing from them (it was then before from them (it was then before Christmas) until mid-March when I phoned them. They didn't have it! UPS put a tracer on it and found out that it had been delivered and signed for. Oops! It had disappeared, gone from the face of the earth, they said. They said they would replace it. Ten days later I called them again. There had been a mix-up, so nothing had been done about it. My dealer faxed a copy of the tracer and they sent a used drive to him with a  $C.0.D.$  of  $$43+.$  He refused to pay it and so did I, as it was a warranty job.

made another call to Delta. They offered to send a check to reimburse for the C.O.D. but by then I didn't trust them and I returned the drive to them to take the C.O.D. off. It was April 8. On April <sup>27</sup> the drive arrived, no charge. This time, after difficulty with it, the drive lasted about 3 hours!

From J.H. "ZEB" LARRY...P.T. Barnum once said, "There's a sucker born every minute  $-$  and two to catch is controlled to the control of the control of the control of the control of the control of the control o

Having an electronic repair background, I thought might like to experiment with some C64 repairs. Diagrams and voltage checks are essential to good repair. With this in mind, I scanned the mags for help. There in COMPUTE! was an ad from the Grapevine Group that said: "The Commodore

Diagnostician  $-$  it is the most comprehensive guide to diagnosing and fixing all C64/128 Computers and <sup>1541</sup> Drives. It uses sophisticated cross-reference guides to locate components on the computer or floppy disk. Also included basic schematics."

Aha, sez I -- Just what I need to trace and check computer chips. This must be a step-by-step handbook of repairs. OH YEAH!! Guess what I got for my \$7.00: a single laminated sheet of paper with a list of possible troubles (this took about  $3/4$  of a page) and a list of chips opposite. That's All! No step-by-step, no voltage checks, no procedures. Just the lists and a bunch of dots!

And the "Basic Diagrams" was a sheet copied on a copier and was <sup>90</sup> Be careful of unreadable. this company. Friends!

#### PROBLEMS (Cont.

From JEAN NANCE,..Feedback on "Problems". Was glad to hear that Tom Adams finally got a copy of The Busy Bee News and Clay\_Dewey finally got what he paid for from TPUG. However, Tom had to wait two months and complain by phone, and Clay put sustained pressure on TPUG for months. Is it worth the frustration of losing use of your money for long periods and keeping up a campaign to get what you paid for? No good news on the other problems discussed in the May MaiLink. An ethical business/group provides what they promise or offers a prompt refund. And they do NOT ignore mail from those whose money they have accepted.

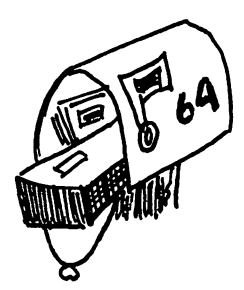

I sent a complimentary copy of the May issue of MaiLink to John Brown, president of Parsec, to let him know he was cited as "bright spot" in the Commodore field. John has good advice.

"Write a letter, request a catalog or <sup>a</sup> product sample before sending money! If you do not get a response, send a second letter if the product really interests you. Call the Better Business Bureau in the state where the business is located; your local BBB can often give you the address and phone number. Call and see if there are complaints. A \$2 call is better than losing \$30 and worrying about it."

On Chad Baker's problems with The Grapevine Group, John says, "I don't know how Grapevine handles claims, but when UPS loses a package I have sent, it is Parsec that has to submit the claim, and not the customer. Lost packages are taken care of by the sender, not the customer. That is why the sender insures them. Customers only have to submit a claim for damaged goods if the ad is marked "F.O.B.

#### \* \* \* \* \* \* \* \* \* \* \* \* \* \* \* \* \*

From ELOISE CAREY (our Treasurer)...Make some bucks with your computer? bought my first C64 in <sup>1984</sup> out of curiosity and to find out about computers. The small office where I worked as bookkeeper was not advanced enough to have this modern machine. I got started on Easy Script and then saw an ad in RUN for Timeworks' accounting program, "General Ledger."

moonlighted for <sup>6</sup> years, nights and weekends, with this great program. After having posted ledgers manually for years, this made it all a snap. You start out by setting up <sup>a</sup> "Chart of Accounts" and the program leads you step-by-step. Anyone with any knowledge of double-entry bookkeeping should be able to use it. It won't allow you to make an off-balance ledger entry. It also does all the calculating of ledgers and cash receipts & payables journals with the tap of key, so no long hours on that old <sup>10</sup> key.

To top it off, it prints out Trial Balance Sheet, professional-looking Profit & Loss Statement (that will pass any eagle-eyed CPA), a Final Balance Sheet, and will print out all Journals. It will also take the carryover of retained earnings into the next fiscal year. I had to report extra income, but could depreciate some of the costs of my C64 and other hardware and deduct supplies. It was fun and I learned some of what my computer is capable of with this program.

My accounts included gas stations, 2 non-profit clubs, a dress shop, and a veterinary hospital. Timeworks also offers add-on programs and an <sup>800</sup> number to call if you get stuck. Check it out to put a li'l change in your jeans, if you're a "bean counter" like me.

\$\$\$\$\$\$\$\$\$\$\$\$\$\$\$\$\$

#### TELECOMMUNICATIONS  $T$  . The communications of  $T$

would like to share with you, one of my latest pastimes. It's monitoring National and International communications on my local BBS,

My favorite BBS carries national "echos" which link me up to Commodore users all over the world. By monitoring Fidonet and Rime echo

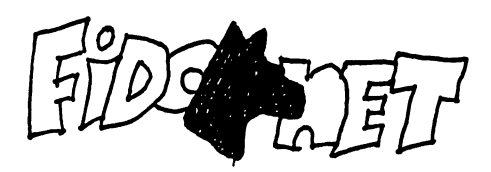

conferences, I have both read and posted messages to users all the way from Canada to Florida, There has even been a post or two from Australia.

Some of the users that you may find on Fidonet are our own Bill Wolf, Jack Vanderwhite who is the author of Cee-64 Alive, (a new disk magazine), John P. Calhoun, President of C-128 West Users Group, Nick Rossi, author of Novaterm (one of the best <sup>64</sup> terminal programs), and Randy Winchester, creator of KeDos Rom (a C-128 upgrade ROM chip).

The Moderator of the Fidonet echo is The Moderator of the Fidonet echo is Russell Prater, He sees to it that everyone stays on 8-bit subjects. Sorry folks, no Amiga discussions permitted on here.

It has been a wealth of knowledge for me since I started monitoring these echos. For those of you that don't have access to these echos locally, just ask your sysop to try to bring in these echos to your local BBS. I have been told by Russell Prater that it costs only pennies a day to carry Fidonet.

For more details on the world of Telecommunications, check out the May/June issue of Run magazine,

final note on BBS's, have logged onto a Toll-free BBS that is supported by a Security outfit in Dallas, Texas. would imagine that you will be placed on a mailing list for their services once you register onto their board. However, they do carry a Commodore national echo. You are granted <sup>90</sup>

minutes a day and I understand that they are starting up Commodore file area. It only supports ANSI terminal emulation but this is no problem when using Novaterm 9,3, The number is 1-800- 934-3368, Hope to hear from some of you on this board,

JOHN also tells us about his trip to the computer show in Dayton, Ohio. On April 26 I met DENNIS PAGE, a fellow member of our club. We arrived around noon and learned there was no admission fee, since it was the last day of the show.

New computer equipment as well as ham-radio gear was displayed in the area. In giant tent at the end of the lot we hit the mother lode of Commodore equipment. There were boxes of C64's for \$20 and <sup>1581</sup> disk drives, minus power supplies, for \$35. A few 1541-II disk drives without power supplies for \$25, And a box of C64's with parts missing for \$10, There was no way to check out any of these items to see if they worked. I was tempted to purchase one of the 1581's, but since I'm not experienced in repair, I decided against it.

Some vendors had abandoned their wares and many shoppers were picking through the the ruins like a bunch of vultures. I happily came away with 2 new joysticks for \$11, 2 colored ribbons for my Panasonic printer, a 32K buffer chip for my printer at \$11, and couple of program disks, Dennis bought some disks and other items. It really was a fun day!

\*\*\*TIP from MICHAEL EDWARDS. We \*\*\*TIP from MICHAEL EDWARDS, We use photocopy paper, which comes in a host of colors and is inexpensive for its quality. Print whatever you want on it, then photocopy any design over or around, masking or shading where needed. Possibilities are endless.

#### STAR NX-1000II & PANASONIC KX-P11241 PRINTERS

### By Brian Vaughan

 $NX-1000II - You may recall about a year ago that I asked$ for help in printing the <sup>32</sup> Additional IBM Characters shown in the back of the manual. Star said that the <sup>27</sup> <sup>94</sup> (n) command on Pg. <sup>65</sup> of the manual was the correct command to print one character from this set. At the time, I had the VI.2 ROM in my printer, and the command did not work. recently called Star and they admitted they were up to VI.3 on the ROM for this printer. I pulled my  $\vee$ 1.2 ROM and sent it to Star in Irvine, CA for a free exchange to  $V1.3$ . When reinstalled, this revised version ROM still did not allow the above characters to print. If any of you have solved this problem, please submit it for the next newsletter. presume the above also applies to the NX-1OOO printer.

 $KX-P1124i - I$  learned the hard way that you should not try to print labels by mounting them through the bottom slot of this printer. There is a plastic strip across the bottom slot which places too much pressure on the labels as they pass through the slot. This pressure caused a label to come off just inside the bottom of the printer and there was no way I could reach it. I fought with Panasonic for a warranty exception and had the label removed by their local Rep. He agreed with me that the bottom slot was not suitable for labels and said he would ask Panasonic to revise the manual to state that labels should be mounted through the front slot only. He demonstrated how smoothly labels pass through the front slot and past the printhead to the upper sprockets in the Pull mode. If one ever came off, which is unlikely, it would be accessible to the user. I now place my labels on a cart in front of the printer for a straight feed into the front slot, but the Rep. said they could also be placed on the floor if need be. I presume this also applies to the  $KX-$ P1124 printer.

#### #########################

GEOS FOR TWO DRIVES...from Robert Tigner...I recently had problem getting the Configure 2.0 program for GEOS 2.0 to auto-execute for a 2-drive system. Bill Wolff was kind enough to make some suggestions how to correct the situation, but they didn't work for me. I called Berkley Softworks about it and even though the service rep didn't have a solution and the warranty had expired, BSW provided a new boot disk. This corrected the problem and the program will now set up so I can use both of my drives.

However, my backup disk still will not auto-execute Configure 2.0 for two drives. The GEOS manual says to never boot GEOS with disks in both drives; however, if do boot from the backup system disk, I always place disks in both drives. Usually the program will give me use of both drives automatically. I am unaware of any hardware problems and have recently aligned the drives.

INSTALL YOUR OWN C64 RESET SWITCH By Frederick G. Knerr (Pease read all steps before proceeding.)

Step 1. Turn off all power and pull all conectors. Step 2. Carefully turn over you C64 and remove the three screws at the front of the case. (May be Allen or Phillips screws). screws). Step 3. Ground yourself!!! Static will kill your computer!!! Step 4. Turn upright and open case. Carefully disconnect the keyboard plug and the power light plug (note position of the plugs). Set top aside. Step 5. Remove the metal shield and locate the user port at the left real contract real contracts and the board of the board. In the board of the board of the board of th pin #12 to #1 pin \*!user port front Step 6. Carefully drill a hole at the lower left of the base (by  $\star$ ). A 17/64th hole is needed for a 1/4" subminiature switch. Step 7. Prepare the single pole normally open momentary contact switch by soldering a  $6$  to 10 inch piece of  $#22$  to #24 stranded wire to each switch connection. Step 8. Tin the other end of each wire by removing about one inch of insulation and applying a small amount of solder to the exposed wire. Step 9. Locate #1 and #3 pins on the user port. Carefully tin the inner part of the pins so that the solder will not interfere with the use of the port. Step 10. Lay the tinned wire on top of the tinned pin and heat with the soldering iron. Step 11. Mount switch in the case and you have yourself a reset switch. Step 12. Re-do steps  $4$  to  $1$ . NOTES...You may have to remove the mother board to give yourself enough room to work. Only use a 15 to 25 Watt soldering iron! Proper soldering technique is to place iron on one side of the wire and place solder on opposite side of wire and allow solder to flow onto the wire. PRACTICE soldering before starting this project. Switches, wire, solder, soldering irons available at Radio Shack. The user port outline is in the User Guide that came with your 64. Below, looking at the user port from the rear:  $1\quad1\quad1$ — — — <sup>123456789112</sup>

ABCDEFHJKLMN

 $274 - 1$ 

BUY/SELL/TRADE

From J.H. "ZEB" LARRY... have collected about <sup>500</sup> fonts from various sources. Great styles...shadows, half tones, blocks, lined, bricks, wood, old-fashioned book plate styles, trains, clothesline, enclosed in various shapes, etc. Should have complete listing in month or so. When completed I'll offer to our members. Please don't ask for all of Please don't ask for all of them! disk will hold 25-30 fonts. No charge for these except for postage and/or disks. Please honor shareware requests.

New member FERNANDO ALVARADO would like to buy <sup>1581</sup> disk drive.

ROBIN NEWTON is looking for a program for her 64/128D that will enable her kids to write stories, add graphics, and can be printed out. Ted E. Barrels of Fun and Snoopy Writer are also requested. Also, are there any other programs as good as Donald Duck's Playground?

ALF H. JONASSEN...A company called Signal Computer Consultants once had line of train traffic control dispatching simulators for the C64. There were "Train Dispatcher," "Super dispatcher, 11 "Super Track the United States of the United States of the United States of the United States of the United States of the United States of the United States of the United States of the United States of the U  $\cdots$  .  $\cdots$  ,  $\cdots$   $\cdots$   $\cdots$   $\cdots$   $\cdots$   $\cdots$ Switcher", and "Northeast Corridor." Pay good prices.

EMIL KALAR would like to trade a Celestron C-90 1000 mm f/11 lens with bayonet adapter for Minolta cameras, and a non-erecting eyepiece, for a C128 in good working order.

ROSETTA HAA6EN asks where in the world is "Little Computer People?" The "Little Computer People Discovery Kit" was put out by Activision Home Computer Software. This was called, "House on a Disk". Kit was supposed to include Guide to Care and Communication With Little People, Special Edition Magazine, and Deed Registry for "House on Disk". We have original set but Special Edition Magazine is missing. Disk was made by original owner. Is Activision still in business? We would like to buy original set if possible so we can put in own names. Or is it possible to rename William and Amanda now on the disk?

JOHN FOSTER has for sale the Graphics Tool Kit from Tenex. Includes Screen F/X, Photo Finish, Graphix-Link, Billboard Maker, and Icon Factory. All programs are new and contain complete documentation. Originally \$39, will sell for \$25 plus C.O.D. charges. He also has C2N Datasette with manual for \$10 plus C.O.D. charges.

The following books can also be purchased by making an offer: Vic Revealed, Mastering the Vic-20, Vic Graphics, Vic Games, Simon's Basic, Paperclip wordprocessing manual (no software), Fifty Basic Exercises, <sup>35</sup> Amazing Games for the C64, and How to Program the C64-Basic for Beginners.

 $BUY/SELL/TRADE - Cont.$ 

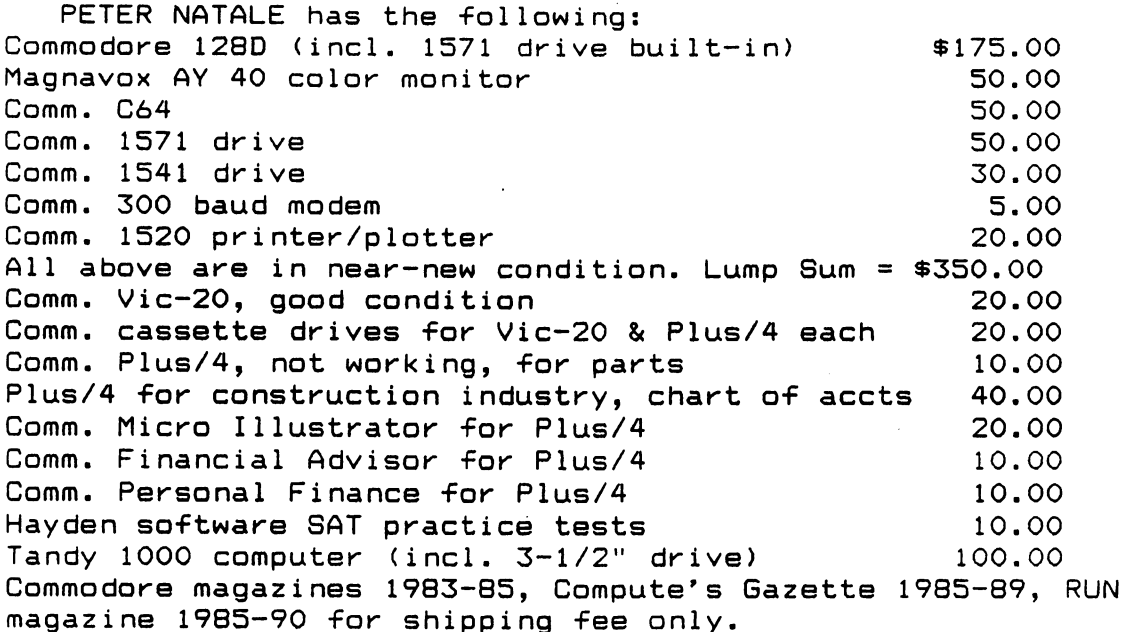

#### §§§§§§§§§§§§§§§§§§§§

JOAN MELTON has games of all description she would like to trade for other PD programs, especially utilities and graphics.

#### 9999999999999999999 §§§§§§§§§§§§§§§§§§§§

MIKE HARRISON has written a version of BB Menu Maker that allows use of two drives which he will send to members for \$2. Ask for BB Menu Maker V2.

#### 9999999999999999999

LOADSTAR USER GROUP DISCOUNT...Members can now get a 30% discount on subscriptions to Loadstar Disk Magazine. User group rates are:

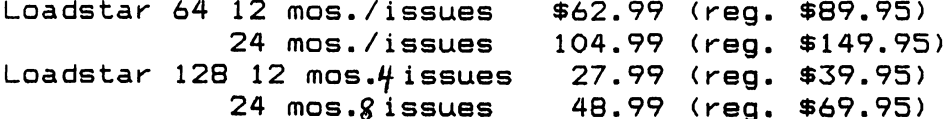

Louisiana residents add 4% state sales tax. Loadstar 64 requires a C64, C128 or C128D, a  $5-1/4$ " disk drive, and  $90$ col. monitor. Our treasurer, Elly Carey, has volunteered to handle Loadstar subscriptions. New subscribers should send Elly their names, addresses, the Loadstar version they require, and check made out to "Softdisk Publishing." Members who are already Loadstar subscribers should send their money to Elly at the time they receive renewal notices. Be sure to indicate it is renewal. Include address label from mailing if possible.

 $-16-$ 

#### USING THE <sup>1581</sup> DRIVE WITH THE C64

#### By Bob Petersmark

I use this configuration at a small post office in Michigan. There is much software available only on  $5-1/4$ " disks. It's hard to stuff that onto a  $3-1/2$ " disk. I overcame this by using a 1581 and a 1541 drive. Making some software load from drive 9 can be a bear! This problem can, at times, be overcome by shutting down the system and then back on with only one drive set as 8.

Another disadvantage of the <sup>1581</sup> is that programs are file copied to the disk. The only exception is if you have the programs on 3-1/2" disk already and want to copy the whole disk. Some programs resist file copying; others refuse to operate from anything but 1541/71. But the advantages of the <sup>1581</sup> outweigh the problems:

CAPACITY of the disk: 3,160 blocks free!

 $\mathcal{P}_\mathbf{a}$  ,  $\mathcal{P}_\mathbf{a}$  ,  $\mathcal{P}_\mathbf{a}$  ,

FILES AVAILABLE: <sup>296</sup> files per directory on the <sup>81</sup> drive. The <sup>1541</sup> is limited to <sup>144</sup> files.

PARTITIONS: the 1581 can be formatted in such a way that the disk is divided into several disks! These are called Partitions. Partitioned and formatted, you have the root directory and a directory for each partition. Each directory can hold another <sup>296</sup> files! Technically it is possible to put 1,000 graphics (3 block) on <sup>1581</sup> disk. This would required <sup>4</sup> directories to be on the disk.

SIZE and PORTABILITY: I like to stuff my C64, 1581 drive, and 2 power supplies into a briefcase when I travel. I set them up on a table in the motel and plug into their TV and have a ball!

FLEXIBILITY: I enjoy the ease of moving through partitions. This could vary with programs. Fun Graphics Machine and The Write Stuff (64 and <sup>128</sup> versions) support the 1581 drive. I am sure there are others... any program that will allow you to send disk commands should. partition named "A" will load with "§ /A". Once loaded, this partition is seen as the entire disk. To return to the root, just send disk command to initialize the drive...§1.

SPEED: Put the dictionary for TWS on the  $1581$  and see how fast a C64 can go!

#### NEW MEMBERS & LATE 1991 RENEWALS

FERNANDO ALVARADO, P. 0. Box 261, Aguirre, PR 00704-0261 Fernando is an instrumentation technician with the Puerto Rico Electrical Power Authority. Hobbies: Chess, and electronics. System: C-128 & IBM compatible 286, 1541 & <sup>1571</sup> disk drives, <sup>1750</sup> REU, MPS-803 printer, and Magnavox composite & RGB monitor. Interests: Playing chess against the computer or with others using modem. He would like to know how others use their C-128, and would especially like to correspond with Latin people.

JAMES H. CALDWELL, JR., 125 Barr St. - #3-B-13, Hillsdale, MI 49242-1138 James works in broadcasting, electronics, and data processing. Hobbies: Shortwave radio (WA35WM), camping, watching movies, and recording movies on video. System:  $C-64$  &  $C-128$ , two 1541 & two 1581 disk drives, and a printer. Interests: Telecomputing, games, GEOS, and utilities.

MARTHA J. CURTIS, <sup>113</sup> Edwards Rd., Marietta, SC 29661-9637 Martha is <sup>a</sup> labor relations analyst for the Los Angeles Bus System. Hobbies: Quilting, crocheting, other handwork, and traveling. System: C-128, two <sup>1571</sup> disk drives, MPS-1000 printer with interface, and 1902A monitor. Interests: She was coeditor for the local  $C =$  club newsletter for two years, and now edits  $\&$ publishes newsletter for her quilt guild. She is also writing <sup>a</sup> book.

LESLEY JOY & MICHAEL EDWARDS, 7 Booth Ct., Geelong, Victoria, 3214 Australia Lesley works part-time with school age children. Michael is a boilermaker welder. Hobbies: Michael: Electronics, and automotive. System: C-64C & C-128D, two 1541 & one 1571 disk drives, MPS-1250 printer, 64K IBM printer buffer, 1084S monitor, <sup>1750</sup> REU expanded to 1.5 Megs., Jiffy-DOS, Supersketch graphics ^-^ table, and Expert & Power cartridges. Interests: Lesley: GEOS & GEOS programs used for posters, pamphlets, enrollment forms, and data storage for her work. Michael: Finding practical additions, enhancements and adaptations to his equipment.

 $-182$ 

BARBARA GLICKMAN, <sup>4500</sup> Meadowbrook, Wichita Falls, TX <sup>76308</sup> Barbara is employed as a secretary. Hobbies: Reading. System: C-128, Kaypro 1 & Tandy 1400 LT, two 1571 & one 1581 disk drives, Star SL-C & Okidata 180+ printers,  $1750$ clone, and a Minimodem-C. Interests: Operating systems.

IAN HORE, <sup>560</sup> 6th St. West, Owen Sound, Ontario, N4K 3L1 Canada 'ian maintains fiber optics & computer switches for the Bell Canada telephone Co. Hobbies: Golf, fishing, and working around the house. System:  $C-128$  &  $C-128D$ , 1541 & <sup>1571</sup> disk drives, CMD <sup>40</sup> Meg. hard drive, CMD RAMLink (4 Meg.), two <sup>1750</sup> REUs (one expanded to 2 Meg.), printer, C24 Aprotek modem, and a mouse. Interests: Specil projects. He has installed an SID chip and "Smartwatch" internal clock, and is interested in the "Zip" chip or other memory enhancements, anything to do with GEOS and new programs for GEOS.

WILLIAM R. KENNEDY, <sup>341</sup> Orchid Rd., Birmingham, AL 35215-6929 Bill is retired. He was a spectro-chemist for a large pressure pipe foundry. Hobbies: Photography (still & movie), cooking, his church and a column he writes for it's newsletter. System: C-128 & C-128D, three 1581 & one 1571 disk drives, Okideta <sup>120</sup> Star NX-24L0 printers, <sup>1902</sup> monitor, Quick Brown Box, <sup>1750</sup> REU, 1200 baud modem, Super Snapshot V5 & Partner 128 cartridges, and a MacInker. Interests: Word processing, various graphics programs, and GEOS with GateWay.

HARRY LEVIN, 7540 Deuce Ln., Lake Worth, FL 33467 Harry is a retired C.P.A. Hobbies: Reading, playing the organ, and golf. System: C-64, <sup>1541</sup> disk drive, and a KLH IBM compatible. Interests: None given.

LARRY C. LUCHT, <sup>1103</sup> Wilbur St., Worthington, MN -56187 Larry is an attorney. Hobbies: None given. System: Three C-64s, two SX-64s & a C-128, five 1541 & one 1571 disk drives, several printers, two 1702 & one Magnavox monitors, and an Aprotek 2400 modem. Interests: Larry's wife & 3 children share the equipment and use it for telecommunications, games, graphics, and productivity applications. They read all they can about C= computers.

DAVID L. MILLER, <sup>548</sup> 1/2 New Holland Ave., Lancaster, PA <sup>17602</sup> David is an appliance service technician. Hobbies: Woodworking, crafts, antiques, and reading. System:  $C-64$  &  $C-128$ , two 1541 II & 1541 & one 1571 disk drives, Okidata 180 & 120 & Seikosha SP-1000VC & VIC 1525 printers, 1702 monitors, Final Cartridge III, 1660 & 1670 modems, and a 1350 mouse. Interests: General computing, using Print Shop & Newsroom, and buying used C= hardware for resale.

THOMAS E. POWELL, <sup>37</sup> Alpine St., Milford, NH <sup>03055</sup> Thomas is <sup>a</sup> retired pressman from the Gov't. Printing Office. Hobbies: Genealogy, and photography. System: C-64, C-128 & C-128D, Radio Shack 100, 1571 & SD2 MSD dual disk drives, Citizen 200GX, Epson FX-85 & Star SG-10 printers, and a 1902 monitor.

[In order to use more items from members, "Basic Routines'4, reprinted from C64 Alive Magazine, will appear in a future issue... $Ed.$  J